# **Instructions for Completing the DLQOR (TCEQ-20067)**

The following are updated instructions for completing the Disinfectant Level Quarterly Operating Report (DLQOR). Chec[k http://www.tceq.state.tx.us/goto/dlqor](http://www.tceq.state.tx.us/goto/dlqor) for the latest information.

## **PLEASE NOTE THERE IS NO LONGER A SUBMIT BY E-MAIL OPTION ON THE AUTOMATED FORM.**

After completing the report, simply print and sign two copies. Keep one for your system records and mail the other to TCEQ. You must submit a hard copy of the report with an **original** signature by mail for your system to receive credit. TCEQ does not accept fax or e-mail copies of the DLQOR.

NOTE: To use the automated DLQOR.pdf form, you should use the latest version of Adobe Acrobat Reader. (<http://get.adobe.com/reader> )

# **Completing the DLQOR.pdf form:**

- 1. Use the drop-down lists to select the **Quarter** and Year of the disinfectant level data you are reporting.
- 2. Enter the **Name of Your Public Water System** *not the name of your utility,* but the name of the *public water system.*
- 3. Enter your **PWS ID.** This is a 7-digit code that begins with the 3-digit code (001 through 254) for your county. **If you do not enter the correct code, you will not receive proper credit for your reported data.**
- **4. Use the drop-down menu to select the type of disinfectant you are using:**
	- **Chlorine** (Free)
	- **Chloramines** (Total)

**• Both,** if you normally use chloramines and shocked with free chlorine any time during the quarter.

#### **5. For each month of the quarter:**

- Select the button to indicate whether or not your system was active during the month. The default is set to **YES.**
- Enter the **average** of all disinfectant residuals for the month.
- Enter the **total number of residuals** that were collected for the month.
- Enter the number of residual readings that were **below the minimum** for the month. The minimum residual required is 0.2 mg/L for a system using free chlorine or 0.5 mg/L for chloramines (total chlorine). (The percentage will be calculated for you automatically.)
- Enter the number of readings for the month that had **no residual.** (The percentage will be calculated for you automatically.)

# **6. For the Quarterly Summary:**

- The **average of all disinfectant levels** for the quarter is calculated automatically. (You don't need to enter it.)
- Enter the **lowest** residual reading for the quarter. (If you had one or more samples with NO residual enter 0.0 mg/L)
- Enter the **highest** residual reading for the quarter.
- **7. Certify your data as follows (if you have questions about whose name, title, etc., should be entered, read our DLQOR guidance, RG-407):**
	- **Check the box** that indicates that you are certifying the data in your report.
	- Enter your **name.**
	- Enter your **title.**
	- Enter your **phone number.** Dashes or brackets are not required. Enter only numbers.
	- Enter your **operator's license number**—*not your Social Security Number.* If you don't remember your license number, look it up online at <www5.tceq.state.tx.us/lic\_dpa/>.
	- Enter your e-mail address. (optional)

#### **8. Print and sign two copies of the report:**

- Keep one for your records.
- Mail the other to TCEQ.

## **9. Mail the DL QOR to TCEQ:**

If you are sending the DLQOR via **Certified Mail** use the following address:

# **TCEQ / PDW MC-155 Attn: DLQOR 12100 Park 35 Circle, Bldg. F Austin, TX 78753-1808**

If you are sending the DLQOR via normal **First Class** Mail service use this address:

**TCEQ / PDW MC-155 Attn: DLQOR PO Box 13087 Austin, TX 78711-3087**

# **DO NOT FAX OR E-MAIL THE REPORT TO TCEQ.**

#### **TABLE:** DEADLINES FOR DLQOR SUBMISSION

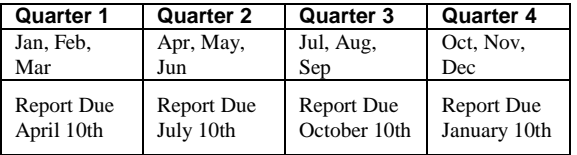